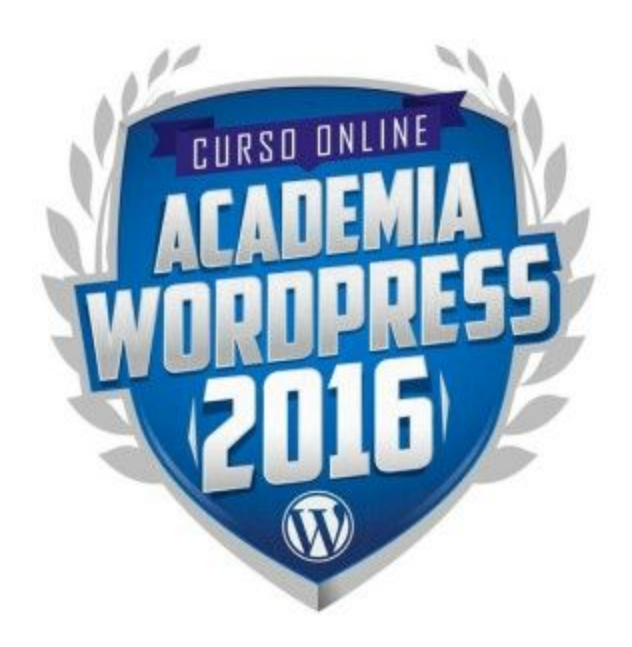

## **Ejercicios Módulo 5**

*NOTA:Estos ejercicios los realizarás en base a un proyecto web REAL. Por favor decide cuál será dicho proyecto para que puedas aprovechar mejor lo aprendido y canalizarlo hacia tu primer proyecto real.*

*Puede ser el sitio web del negocio de un familiar o amigo, el sitio web de alguna institución religiosa/cultural/social a la que pertenezcas o simplemente crear tu propio sitio personal.*

## **Construye un nuevo sitio web**

Muy bien, es momento de trabajar en un nuevo sitio.

Piensa en una temática para un nuevo sitio (mejor aún si se trata de un sitio real) y constrúyelo aplicando todo lo que has aprendido hasta ahora y usando el tema Divi, que puedes descargar de manera gratuita en este módulo o cualquier otro de los temas/constructores de página mencionados en el módulo y que hayas decidido adquirir.

No solicitaremos ningún requerimiento específico desde el punto de vista técnico, pero sí lo haremos desde un punto de vista creativo.

Procura aplicar de manera inteligente y muy de acuerdo a las necesidades de tu sitio los módulos y secciones que sea necesario. Asegúrate de que tu sitio no sea una réplica del sitio que hicimos como ejercicio y que no sean parecidos.

Tienes completa libertad creativa para construir un sitio espectacular, así que no te limites.

recuerda que si necesitas fotografías de alta calidad puedes sacar algunas desde: <https://unsplash.com/>

Una vez que lo tengas listo envíanos el enlace para poder revisar tu sitio y cuéntanos:

- Cuál fue el tema y los plugins que implementaste
- Qué fué lo que te motivó a realizar ese sitio web en particular
- Cuál es el objetivo del sitio y cómo crees que la forma en que construiste cada una de las páginas te ayudará a conseguirlo

## **Cómo entregar esta práctica:**

- Lo más recomendable es que uses el formulario de "Enviar prácticas" que está dentro del portal.
- Si vas a subir algún documento, o cualquier otro archivo, es ideal que los subas a sitios de almacenamiento online como Dropbox o Google Drive y nos compartas el enlace público para nosotros descargarlo desde ahí.
- Si sólamente necesitas compartirnos una imagen simple o captura de pantalla, puedes usar programas como [www.jingproject.com](http://www.jingproject.com/) que facilitan capturar gráficos y generar videos para explicarnos lo que deseas y que son fáciles de compartir.

● También puedes enviar estos ejercicios a [soporte@academiawordpress.com](mailto:soporte@academiawordpress.com)